## **Zip Installation Instructions**

These are the installation instructions for those that wish to install the software using the Zipped installation package.

Using this method is recommended if you are comfortable with installing web-based software using FTP. For the "*rest of us*", we recommend using the Wizard to do a lot of the work described here for you.

You may note that this method has fewer steps in the instructions than using the Executable Wizard. Don't let this deceive you, as using the Wizard will still be easier for most people. In the instructions below, we have not gone as "in depth" on certain areas (such as uploading the FTP files) since this method is more for people who are already familiar with installing we-based software using FTP.

## Instructions:

- 1. Create new MySQL database on your server. <
- 2. Download and un-zip the fresh install zip package from the Client area. The file should end in **.zip**, and the download will be labeled something similar to:

Geodesic\_CA\_ent\_update\_zipped\_v###.zip <

- 1. Edit the **config.php** file located wherever you unzipped the software to, and change the database settings. Use the settings for the database you created in step 1. <
- 2. FTP all the files to your server where you want them to be installed. When uploading the files, use **BINARY MODE** for the following 2 files or they will be corrupted:
  - classes/php5\_classes/products.zend.php <</li>
  - classes/php5\_classes/DataAccess.class.zend.php

If in doubt, you can upload all the files in BINARY MODE if you wish. <

- 1. Change the following directories to be *writable* by the **"apache user"** (When in doubt, CHMOD 777):
  - o \_geocache/ <</p>
  - templates\_c/
  - user\_images/
- Run the web-based installation script located at **setup/index.php** using your favorite Internet browser. For example, if your site was *example.com*, you would run *example.com/setup/index.php* in your browser. It will guide you through all the steps. <</li>
- Once you have completed the setup script, follow the link on the last page to the admin panel and log into the admin for the first time. The admin user/pass will be set to the default of "admin", and "geodesic", respectfully. <</li>
- 4. When you log in for the first time, you will need to enter your license key. You can find the license key displayed in our client area, as illustrated in the image below.

1/2

| Main Menu                                                                                                    | Your Orders > Order #112                                        | Go Home                                                                                                    |
|----------------------------------------------------------------------------------------------------|-----------------------------------------------------------------|----------------------------------------------------------------------------------------------------|
| <ul> <li>Home</li> <li>Logout Now</li> <li>Place a New Order</li> <li>News &amp; Information</li> <li>Edit Your Profile</li> <li>View Your Orders</li> <li>View Your Invoices</li> <li>View Your Licenses</li> </ul> | Cart ID:                                                        | #ab123ab1                                                                                                    |
|                                                                                                    | Last Invoice ID:                                                | #001 [view invoice] [created on 11-16-2006]                                                                                                    |
|                                                                                                    | Product Ordered:                                                | GeoClassAuctions Enterprise                                                                                                    |
|                                                                                                    | Order Product Extras:                                           | Buy new addons, support and upgrade packages                                                                                                    |
|                                                                                                    | Previously Purchased Extras:                                    | None purchased.                                                                                                    |
|                                                                                                    | Order Status:                                                   | Active                                                                                                    |
|                                                                                                    | Taxes Charged:                                                  | 8.25% State                                                                                                    |
|                                                                                                    | Base Product Cost:                                              | \$999.00                                                                                                    |
|                                                                                                    |                                                                 |                                                                                                    |
|                                                                                                    | Your Licenses:                                                  |                                                                                                    |
|                                                                                                    | GeoClassAuctions criterprise   View & Download  View & Download |                                                                                                    |
|                                                                                                    | Upgrade Packages Ordered:                                       |                                                                                                    |
|                                                                                                    | 1 Year Updates (Included)                                       | and the second second |

- 1. When the installation process is complete, delete the following directories (if they exist) from your site:
  - pre\_setup/ 
    setup/ 
    sql/ 
    upgrade/
- <
- 1. The software should now be installed. Enjoy! <

From: https://geodesicsolutions.org/wiki/ - Geodesic Solutions Community Wiki

Permanent link: https://geodesicsolutions.org/wiki/installation/zipped/start?rev=1236290595

Last update: 2014/09/25 16:55

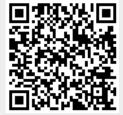